St. John Lloyd Catholic **Comprehensive School Havard Road Llanelli** SA14 8SD

Tel: 01554 772589 e-mail: office@stjohnlloyd.co.uk web: www.stjohnlloyd.co.uk

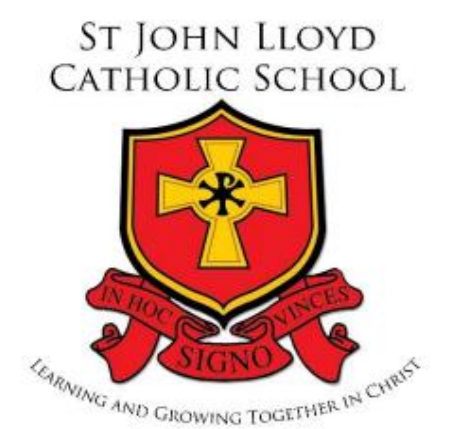

Headteacher/Prifathro: Mr D.A. Howells BSc (Hons), NPQH **Ysgol Gyfun Gatholig** Sant Ioan Llwyd **Heol Havard Llanelli** SA14 8SD

Ffon: 01554 772589 e-bost: office@stjohnlloyd.co.uk Gwefan : www.stjohnlloyd.co.uk

17th March 2020

# **RE: Online learning resources**

Dear Parent/Carer,

In the event of school closure, or if your child is absent from school, students in all year groups have been advised to access the following digital learning areas:

**Google classroom via HWB account**- most subjects have a Google classroom in place where resources have been uploaded and work assignments distributed to individual learners. Pupils are experienced using this as a learning platform and can contact teachers during working hours on the classroom. Any Google classroom that has been made requires students to join it. They will have been given a code by their subject teacher and should have joined when requested.

**HWB classes via HWB account**- some subjects have HWB classes in place, where revision resources can be accessed. These classes were in place before we moved over to Google classroom, which is now our preferred digital learning platform, but HWB classes are also in place to support learners as an additional source of support. Students would have been asked to join the class via a link. Pupils need to see individual teachers for the link if they still need to join these classes.

Attached is a quick guide sheet for Google classroom and HWB classes. If there are issues with access codes. Please contact the school twitter account on @stjohnlloyd and I will respond accordingly there.

**Quizlet** - an online flashcards learning tool. In classes where this is used, pupils will have been advised how to search and locate relevant study sets. Accounts can be created using school Hwb emails.

**GCSE Pod -** although this site is called GCSE POD, pupils in all year groups have access to it and teachers may be setting your child work on GCSEPod. This may take the form of assignments, which students can access and complete via the GCSEPod platform, or teachers may recommend specific Pods for students to watch at home to continue their learning.

In addition, we ask that you encourage your child to make use of this amazing resource independently. Once they have activated their account, they can browse the GCSEPod library and create their own playlists – just as they would when they are listening to music online. We ask that students review topics that have been taught in class and revise their knowledge. Students can tick the star icon to 'favourite' any Pods they wish to return to.

In Maths and English Literature, students can test their knowledge independently using GCSEPod's Check & Challenge feature. Simply visit any Maths and selected English Literature playlists and click the purple "C&C". This will start a short self-marking assessment.

For more ways to support your child using GCSEPod, please visit [www.gcsepod.com/parents](http://www.gcsepod.com/parents) where you'll find lots more information and resources.

Your child has already been registered with GCSEPod, so all they need to do is activate their account by following the instructions below. If your child has already activated but can't remember their username and password, please ask them to contact Mr Kent via [office@stjohnlloyd.co.uk](mailto:office@stjohnlloyd.co.uk) .

- 1) Go to [www.gcsepod.com](http://www.gcsepod.com/) and click **"Login"** in the top right-hand corner
- 2) Click **"New here? Get started."**
- 3) Select **"Student"**
- 4) Enter your child's **name, date of birth** and **the school name.**
- 5) Create a **username, password**, and a **password hint** to help them remember the password.

Whilst this platform is called GCSEpod, it is also very useful for KS3. Pupils in KS3 can register using the instructions above. If you have any questions regarding GCSEPod please contact Mr Kent who is leading on GCSEPod, or message support@gcsepod.com

# **Other useful websites:**

There are many websites pupils can use for online learning. Some of the ones we suggest are:

# **BBC Bitesize:**

<https://www.bbc.co.uk/bitesize>

# **BBC Skillswise:**

<https://www.bbc.co.uk/teach/skillswise>

# **WJEC question generator:**

<https://www.wjec.co.uk/question-bank/question-search.html>

# **WJEC past papers:**

<https://www.wjec.co.uk/students/past-papers/>

# **Seneca learning:**

<https://app.senecalearning.com/courses?Price=Free>

### **Welsh:**

[https://www.learn-welsh.net](https://www.learn-welsh.net/)

### **Maths:**

<https://corbettmaths.com/>

<https://vle.mathswatch.co.uk/vle/>

<https://www.transum.org/Software/>

### **Twitter accounts:**

The school, English, Religious Studies and Welsh departments have twitter accounts. Follow these for updates and learning resource shares:

School twitter account - @stjohnlloyd English department account - @EnglishSjl

Religious Studies department account - @StjohnlloydRE Welsh department account – @CymraegSJL

# **School website:**

In the 'Faculties/ Department' area, Science have links to FREE revision guides for GCSE subjects. Pupils should access these to support their Science revision at GCSE.

If you have any further queries, please contact me directly at the school. Thank you for your continued support.

### L Evans

Miss Laura Evans - Assistant Head teacher

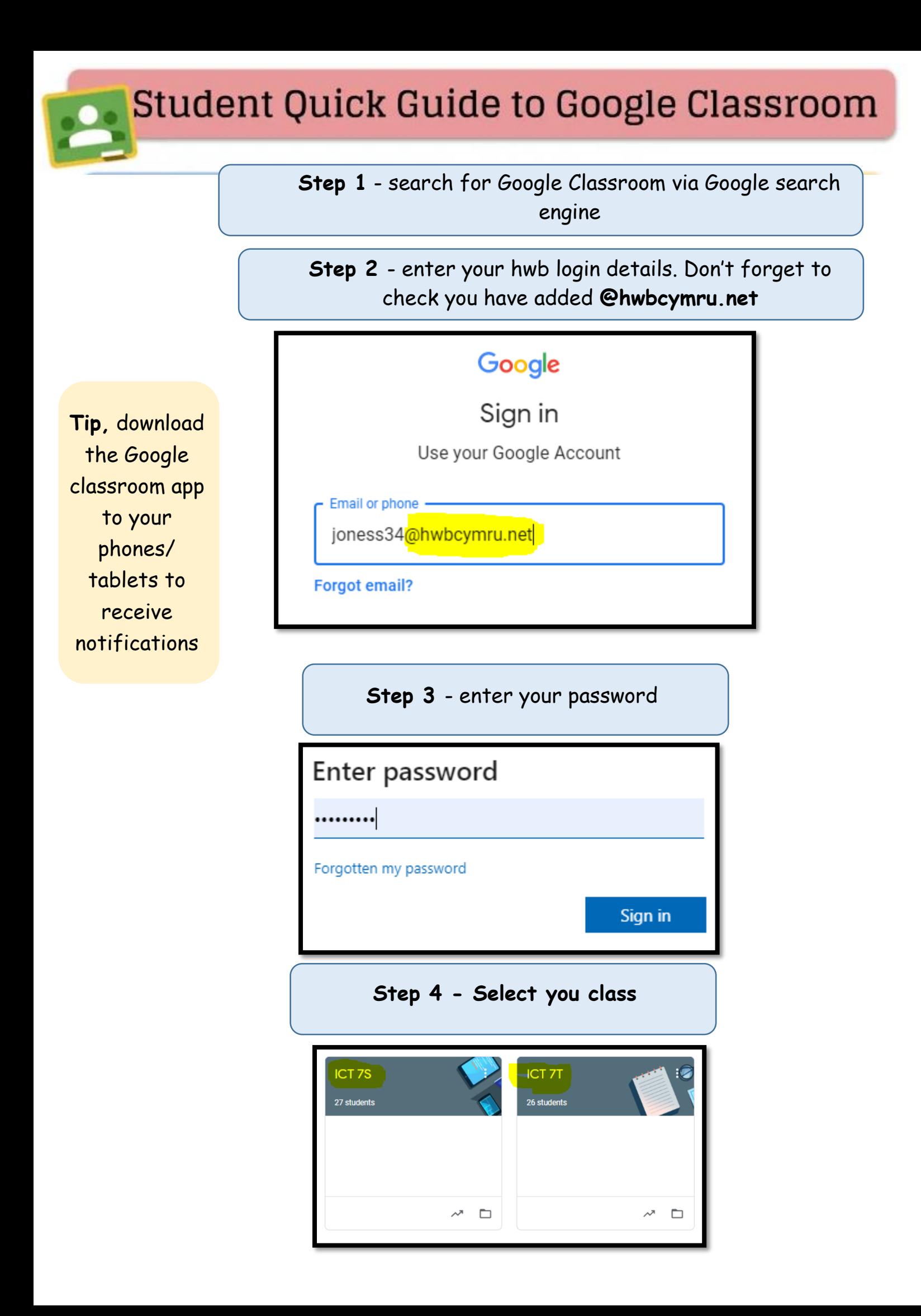

# **Quick Guide to Hwb Classes**

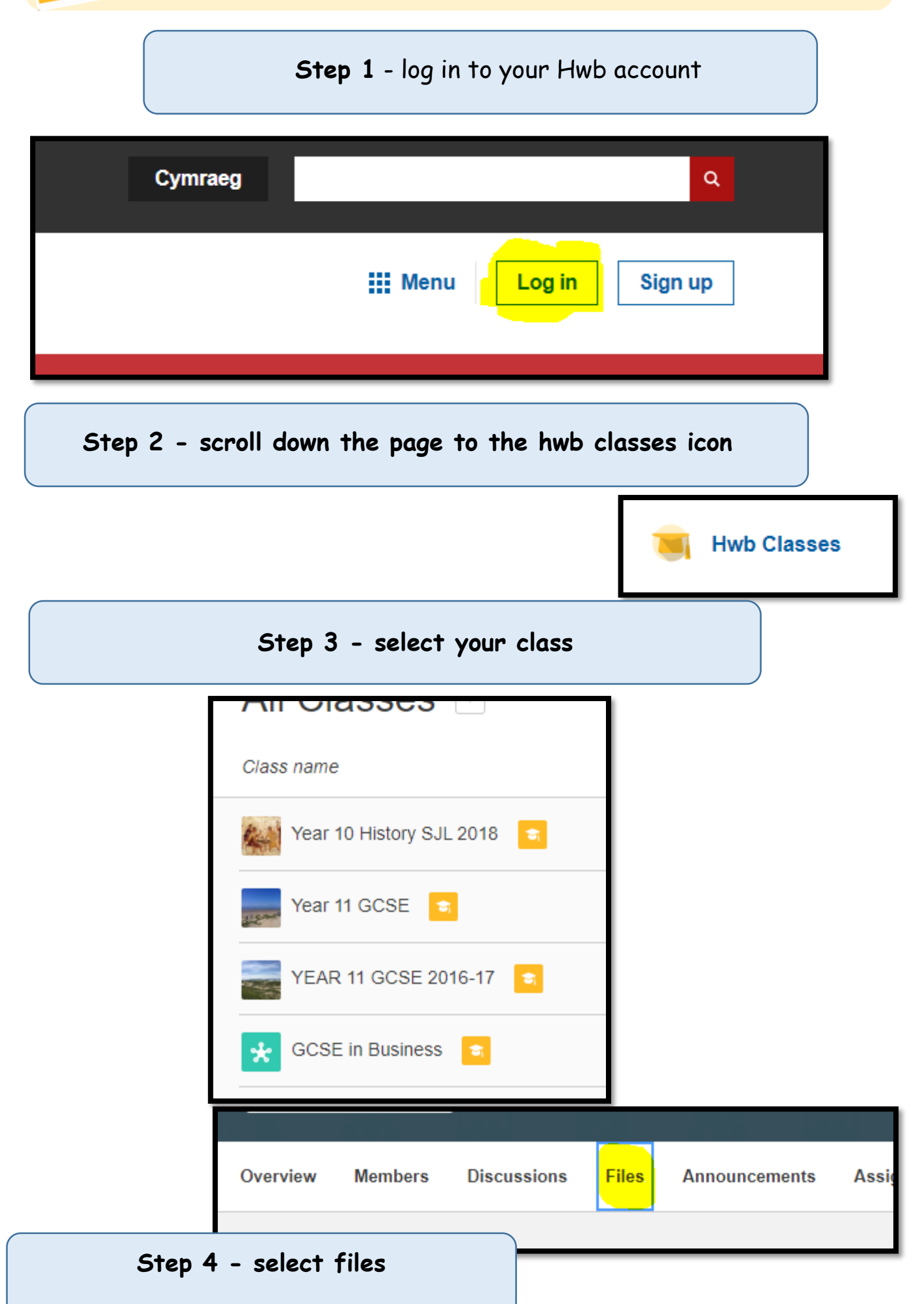